B5FJ-1951-01-00 All Rights Reserved, Copyright© FUJITSU LIMITED 2007 <sup>*⊙*0612-1</sup>

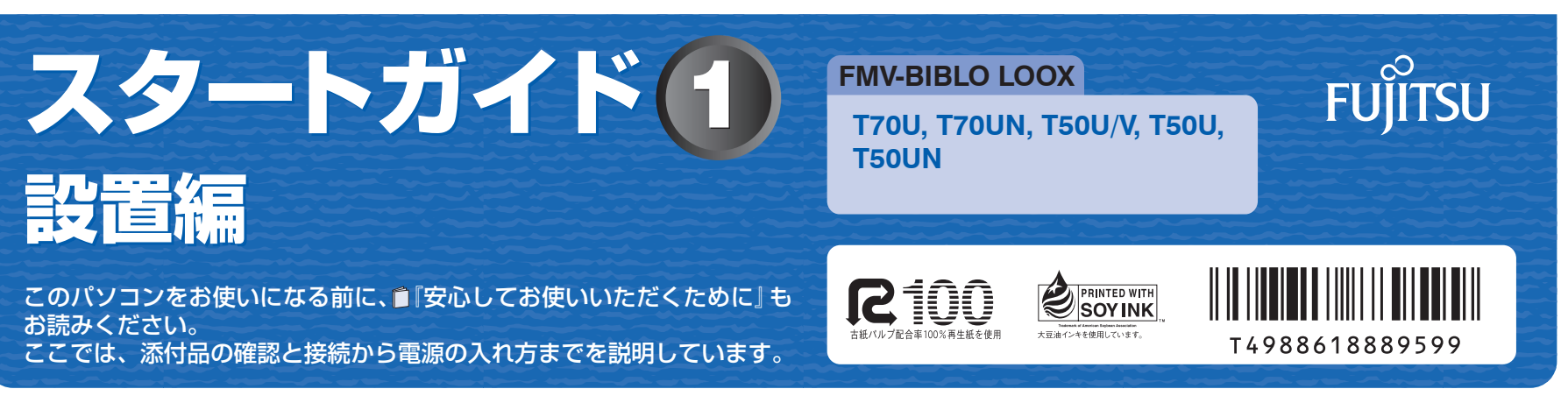

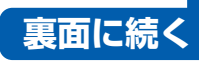

ここでは、『スタートガイド1 設置編』の読み方を説明しています。 『スタートガイド1 設置編』はお使いの機種や、機能によって説明が異なる場合があります。お使いのパソコンの機 種名や機能を確認し、必要な箇所をお読みください。

#### ■ 機種名 (品名) の確認

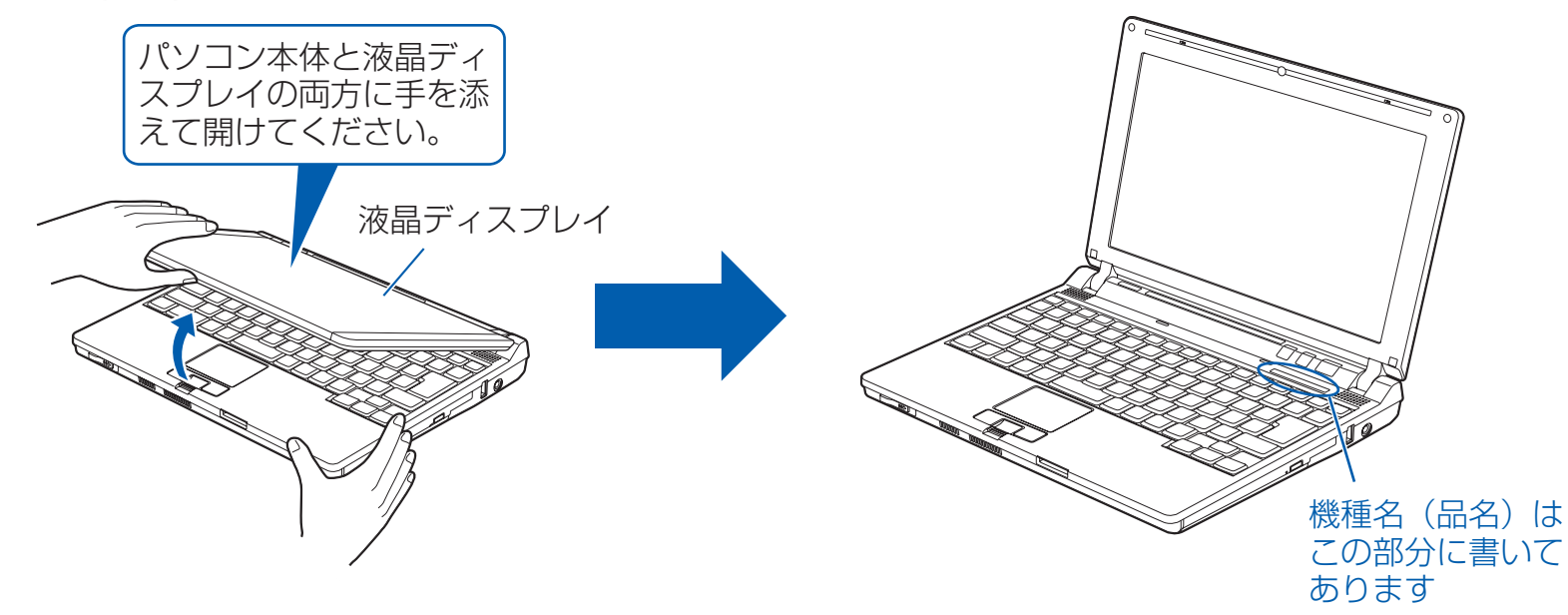

#### ■ 読み方について

お使いの機種名をご確認のうえ、表のチェック欄に√を付けてください。

添付品や機能の有無によって読む箇所が違う場合は、マークで表しています。次の表でお使いの機種をご確認のうえ、 マークの有無を確認してください。マークが記載されている場合は、本文中のマークの箇所をお読みください。マーク が記載されていない場合は、マークの箇所は読まずに先へお進みください。

モデム :「モデム」が搭載されています。

ワンセグ :「ワンセグテレビチューナー」が内蔵されています。

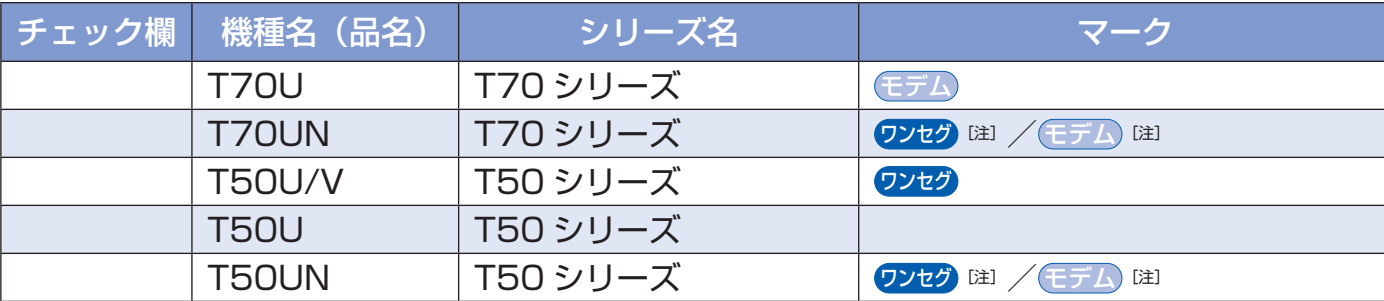

注: インターネットの富士通ショッピングサイト「WEB MART(ウェブマート)」でカスタム メイドモデルをご購入の際に、選択した場合のみ添付または搭載されています。

### ■ イラストについて

機種によって添付されているソフトウェアが異なります。お使いの機種、または選択 したソフトウェアをご覧ください。

このマニュアルに表記されているイラストは一例です。お使いの機種によって、イラストが若干異なることがあります。 また、このマニュアルに表記されているイラストは説明の都合上、本来接続されているケーブル類を省略していること があります。

### 2 **添付品がすべて揃っているか確認してください**

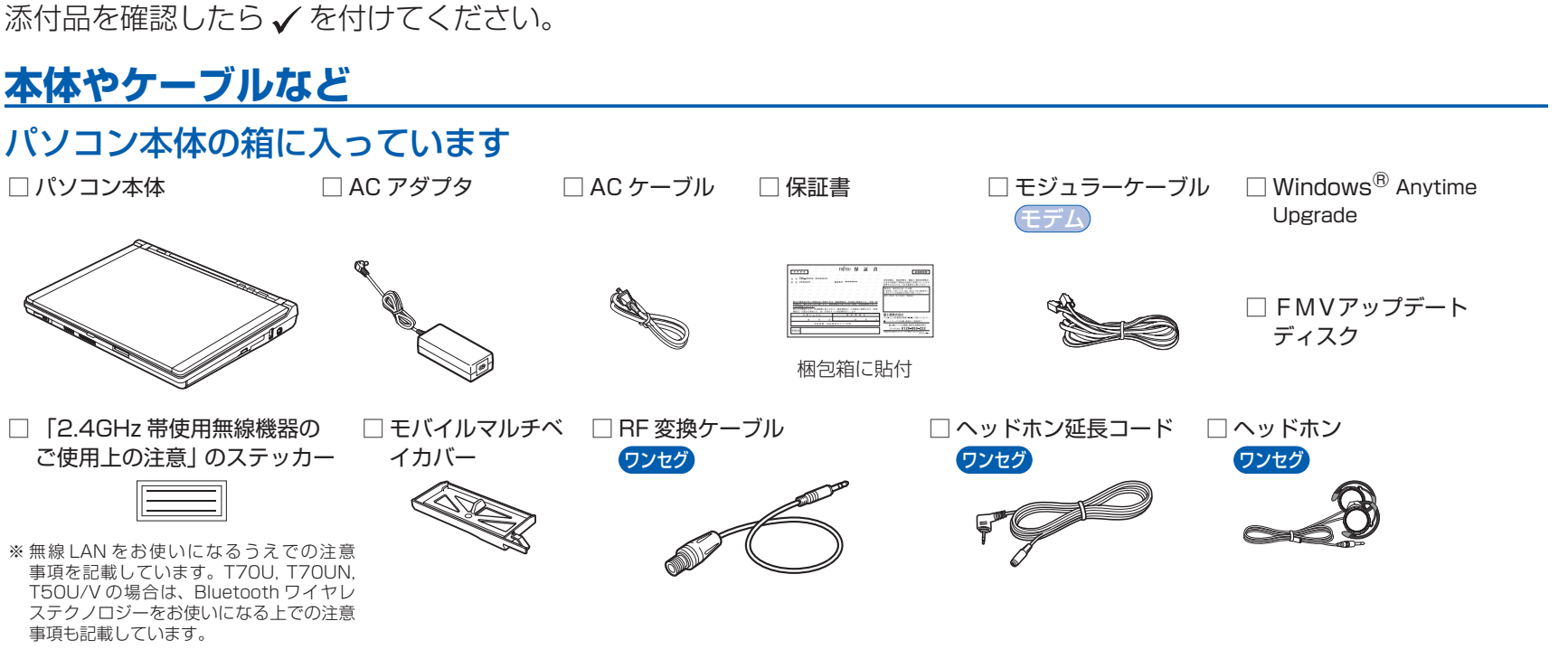

スタートガイド1 設置編 ※このマニュアルです。 □スタートガイド2 セットアップ編 □ここが変わった! Windows Vista □FMV取扱ガイド □トラブル解決ガイド □サポート&サービスのご案内 □安心してお使いいただくために □各種ご案内 □ディスクセット

マニュアル・ディスクセットに入っている、「ディスクセット」の中身を確認してください。 機種によって添付されているソフトウェアが異なります。お使いの機種をご確認ください。

### **Microsoft® Office のパッケージ**

- ◎ T70U, T50U/V, T50U の場合 □ Microsoft® Office Personal 2007 のパッケージ ※あらかじめインストールされています。
- ◎ T70UN, T50UN で「Office Personal 2007 セット」を選択し た場合
- □ Microsoft® Office Personal 2007 のパッケージ ※あらかじめインストールされています。
- □追加ディスク (「Office Personal 2007 セット」選択用) □プロアトラス SV2 for FUJITSU

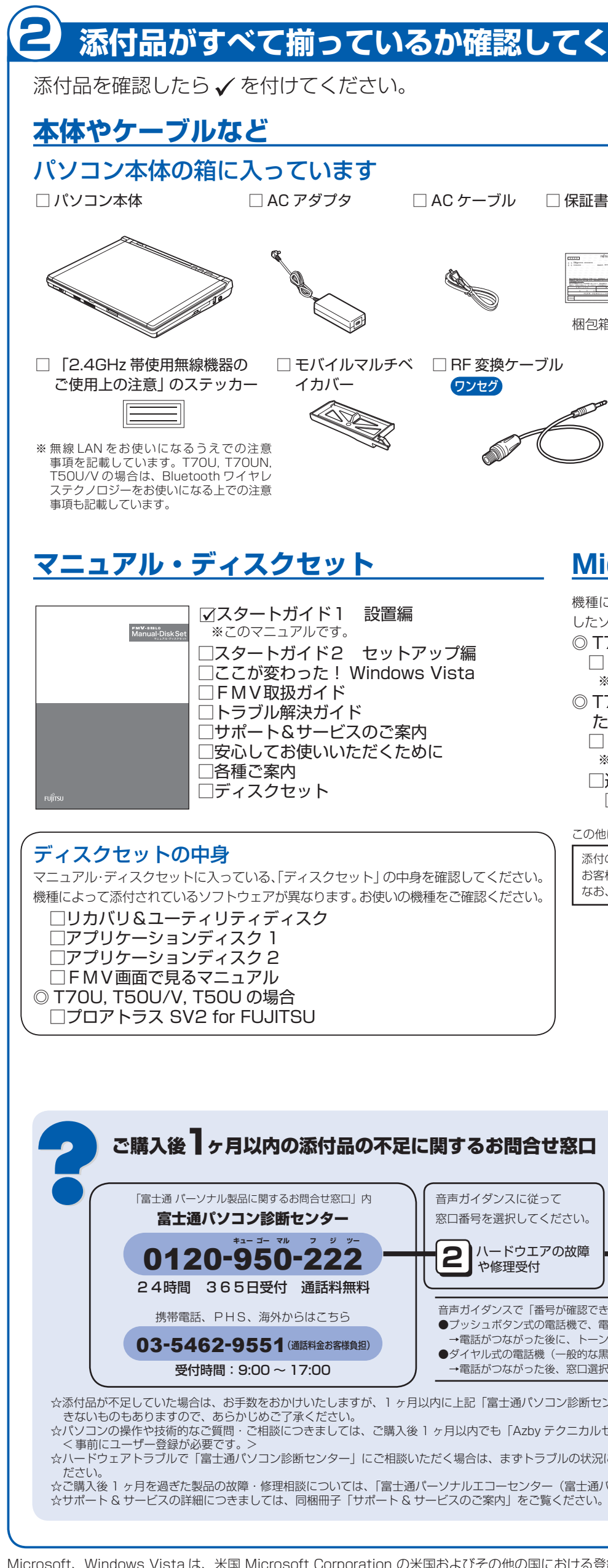

この他に注意書きの紙、カタログ、パンフレットなどが入っている場合があります。

添付のディスク類は、このパソコンをお使いになるうえで重要なものです。 お客様ご自身で大切に保管してください。 なお、添付品を紛失された場合は、ご提供できないものもありますので、ご了承ください。

### ご購入後1ヶ月以内の添付品の不足に関するお問合せ窓口

# 1 **『スタートガイド1 設置編』の読み方**

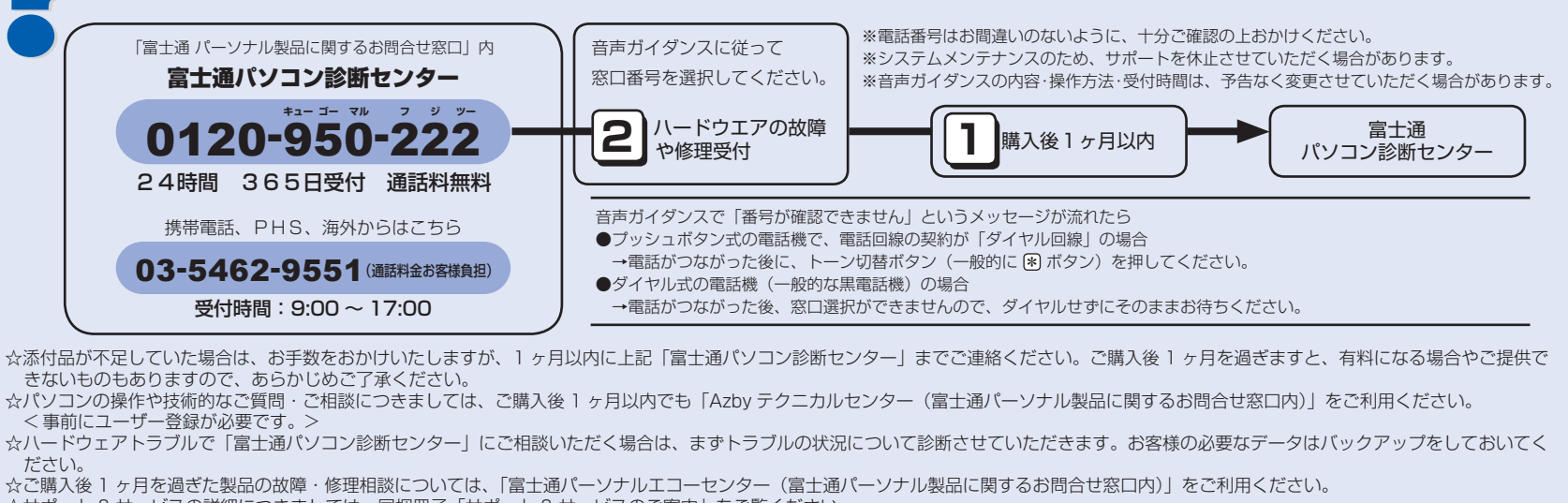

Microsoft、Windows Vista は、米国 Microsoft Corporation の米国およびその他の国における登録商標または商標です。

## **AC アダプタを接続する ❶** AC アダプタを取り付けます。 正しく接続すると、 状 態 表 示 LED の が点灯します。 ②パソコン本体右側 面の DC-IN コネク タに接続します。 ③ 電源プラグを [こに接続] コンセントに 接続します。 ②  $\bigcirc$ ① AC アダプタに AC ケーブルを<br>トゥリーナー 接続します。 AC ケーブル **電源を入れる 1 電源ボタン(()) を押します。** 電源ランプが点灯し、画面にさまざまな文字などが 表示されます。 電源ボタン  $\mathcal{L}$ **❷** そのまましばらくお待ちください。 電源を入れると、次のような画面が表示されます。 **このあとは・・・**  次のような設定が必要です。 ・Windows のセットアップ ・インターネットの設定 ・セキュリティ対策 ・・ユーザー登録 など

電源プラグ

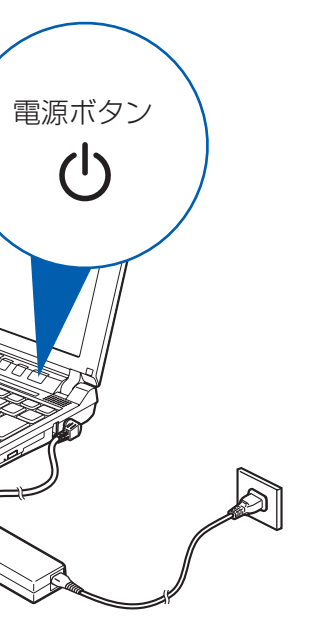

### 電源プラグとコンセント形状の表記について

このパソコンに添付されている AC アダプタの、AC ケーブルの電源プラグは「平行 2 極プラグ」です。 マニュアルでは「電源プラグ」と表記しています。 接続先のコンセントには「平行2極プラグ (125V15A) 用コンセント」をご利用ください。 通常は、ご家庭のコンセントをご利用になれます。 マニュアルでは「コンセント」と表記しています。

 $\circledS$ 

電源ボタンは 4 秒以上押さないでください 電源ボタンを 4 秒以上押し続けると、パソコンの電 源が切れてしまいます。

### 「AC アダプタを取り付けてください」など と表示されたら

次のようなメッセージが表示される場合があります。 「初めて電源を入れるときには、必ず AC アダプタ を取り付けてください。AC アダプタを接続するか、 を押すと継続します。AC アダプタを取り付けて いないと、Windows のセットアップ中にバッテリ の残量がなくなり、Windows のセットアップに失 敗することがあります。」

このメッセージが表示された場合は、AC アダプタ が正しく接続されているか、もう一度お確かめくだ さい。

「Windows のセットアップ」という画面が表示されるまで、電源を切らずにそのままお待ちください。

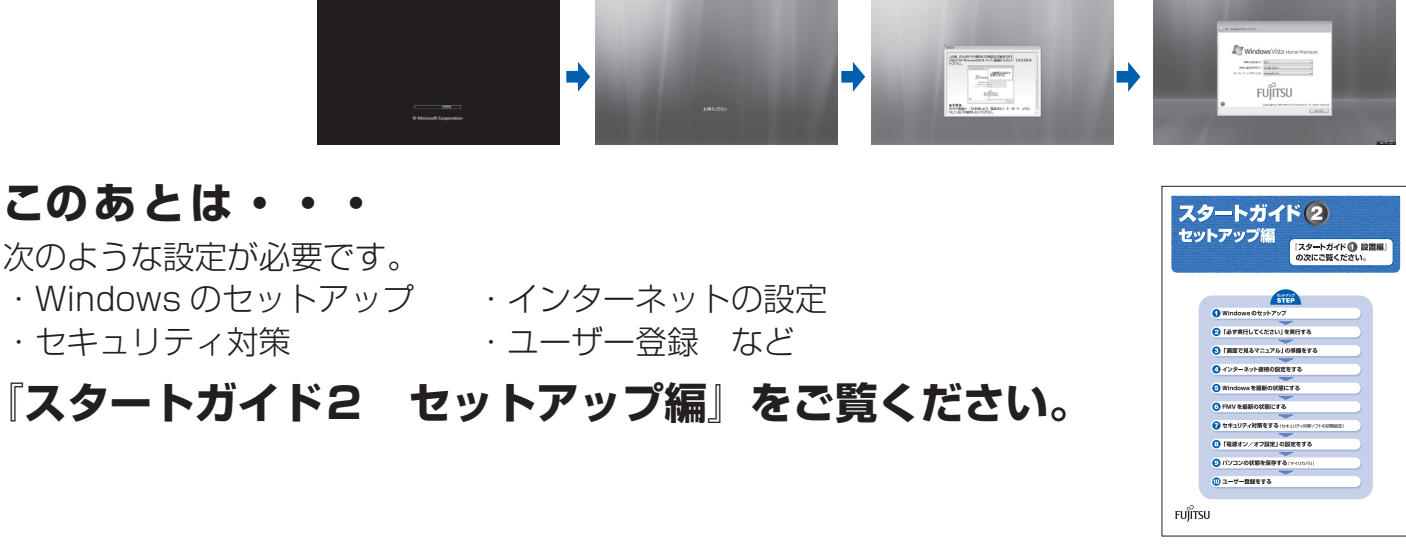

# ● 使用および設置場所を確認してください インタイン インタイン インタイン インタイン 初めて電源を入れる

パソコンは、次のような場所でお使いください。

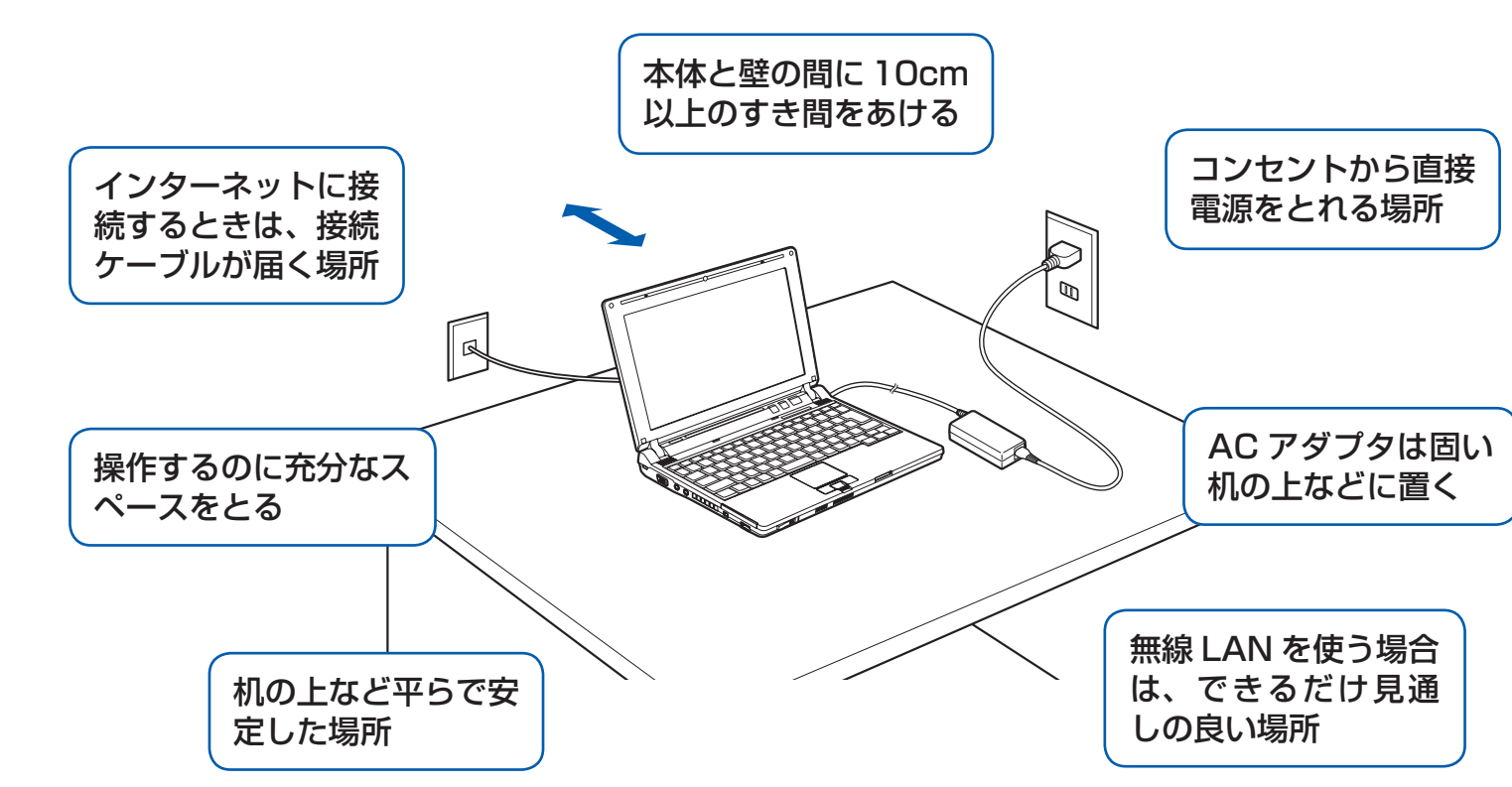

### パソコン本体取り扱い上の注意

- ・ パソコン本体内部から聞こえる音や、パソコン本体が発する熱について 本製品をご使用中には、パソコン本体内部の熱を外に逃がすためのファンの音や、ハードディスクドライブがデー タを書き込む音、CD/DVD が回転する音などが聞こえます。また、本製品の使用中に、パソコン本体が熱を持 つために熱く感じられることがあります。これらは故障ではありません。
- ・ 雷が鳴り出した時は、落雷の可能性がなくなるまでパソコン本体やケーブル類、およびそれらにつながる機器に 触れないでください。

落雷の可能性がある場合は、パソコンの電源を切るだけでなく、すべてのケーブル類を抜いておいてください。

### 誤動作、故障、劣化、受信障害の原因となるため、次のような場所ではお使いにならないでください。

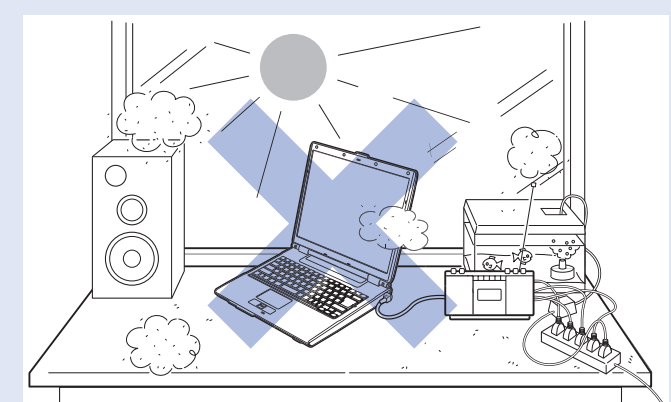

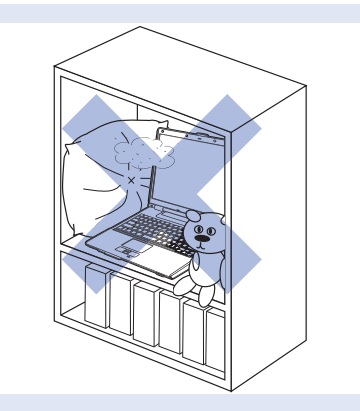

- ・ 極端に高温または低温になる場所
- ・ モーター、スピーカーなど磁気を発生するものの近く
- ・ほこりの多い場所
- ・水など液体のかかる場所
- ・ テレビやラジオなど電磁波の影響を受けやすいものの近く
- ・結露する場所
- ・直射日光の当たる場所
- ・湿度の高い場所
- ・タコ足配線はしない
- ・ 棚やドア付 AV ラックなど、空気の流れが悪く熱のこもりや すい場所
- ・ パソコンの前後左右に充分なスペースをとれない場所

### 電波の影響を受ける環境でお使いになる場合

次のような場所でお使いになると、周囲の電波の影響を受けて、無線 LAN 接続が正常に行えないことがあります。 ・Bluetooth® ワイヤレステクノロジー対応機器の 10m 以内

- ・電子レンジの近く
- ・アマチュア無線機の近く
- ・足元など見通しの悪い場所